Front End Development

## Tom Owens

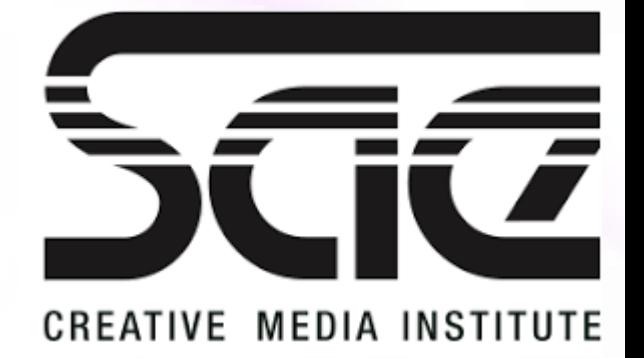

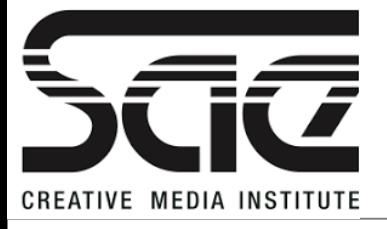

#### AJAX SESSION TYPE : LESSON and WORKSHOP WBD4300

## AJAX Techniques An introduction to AJAX How AJAX is used. My experience of AJAX. How Ajax works. Http Requests (GET, POST method)

Self Directed: AJAX and PHP Live Search Quiz. Practical: Simple Javascript and AJAX Practical: JQUERY and AJAX Live Search example.

JSON & XML & SOAP An Overview.

Data in XML format Data in JSON format Data in SOAP format

Short Overview of PHP and AJAX.

AJAX is the art of exchanging data with a server, and updating parts of a web page

- without reloading the whole page.

### AJAX = Asynchronous JavaScript and XML.

In short; AJAX is about loading data in the background and display it on the webpage. (without reloading the whole page.)

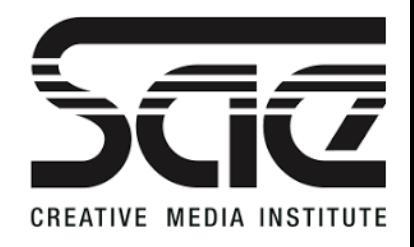

Examples of applications using AJAX:

- Gmail
- Google Maps

Youtube

Facebook tabs.

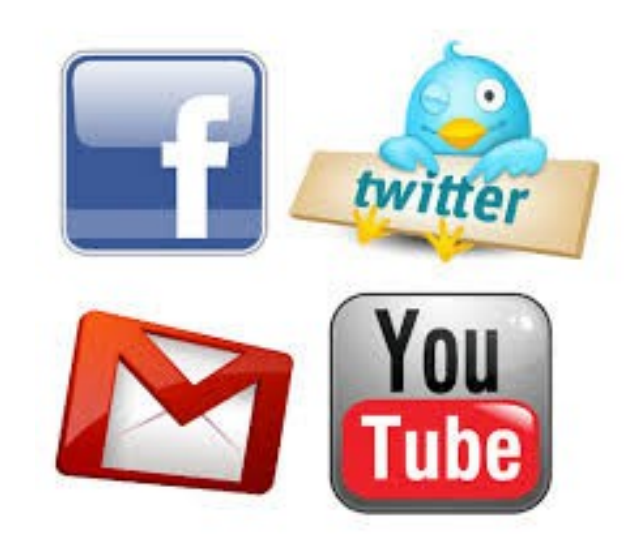

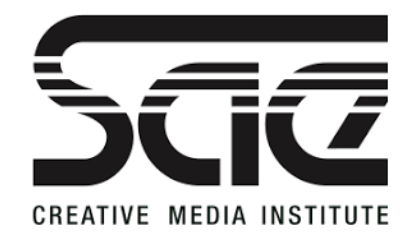

## My Experience of AJAX

Examples of applications using AJAX:

Making Live Searches

Live Chats: Scorpion Gaming, AI, Texas Hold'em. Who Wants to be a Millionaire.

RSS Feeds

Weather Forecast and CSS effect.

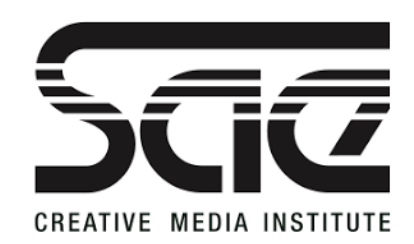

AJAX is not a programming language.

AJAX just uses a combination of:

A browser built-in **XMLHttpRequest** objects (to request data from a web server)

JavaScript and HTML DOM (to display or use the data)

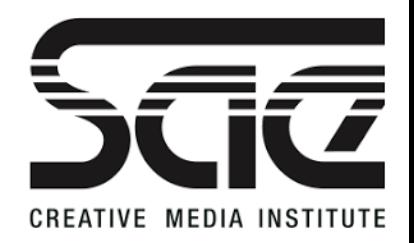

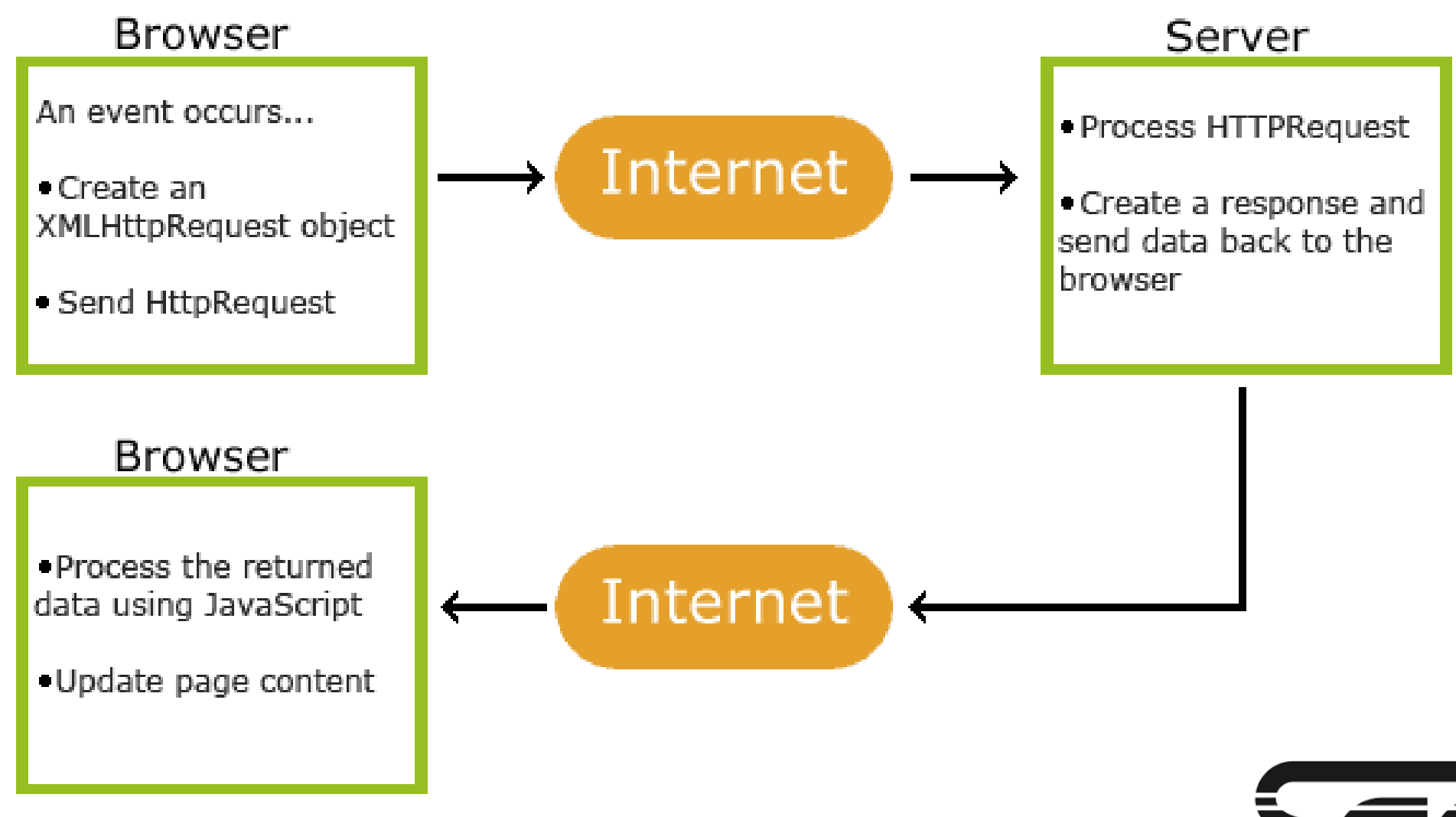

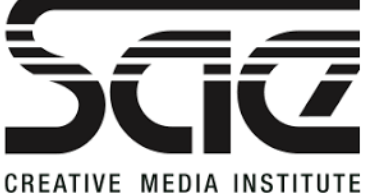

AJAX Techniques - Http Requests (GET, POST method)

The jQuery get() and post() methods are used to request data from the server with an HTTP GET or POST request.

- GET Requests data from a specified resource
- POST Submits data to be processed to a specified resource

GET is basically used for just getting data from the server. Note: The GET method may return cached data.

POST can also be used to get some data from the server. However, the POST method NEVER caches data, and is **most often used to** send data along with the request.

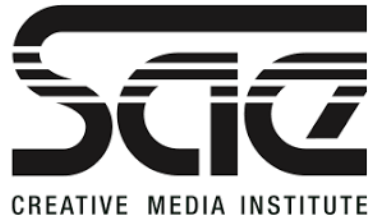

jQuery \$.get() Method

The \$.get() method requests data from the server with an HTTP GET request.

### \$.get(URL,callback);

The required URL parameter specifies the URL you wish to request.

The optional callback parameter is the name of a function to be executed if the request succeeds.

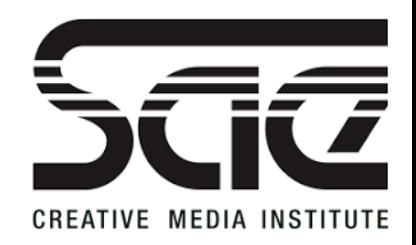

#### Data in XML format (Excel Schemas)

Extensible Markup Language (XML) is a markup language that defines a set of rules for encoding documents in a format that is both human-readable and machine-readable.

#### Data in JSON format

JavaScript Object Notation or JSON is an open-standard file format that uses text to transmit data objects consisting of attribute–value pairs and array data types (or any other serializable value). ... The official Internet media type is application/json.

#### Data in SOAP format

SOAP provides a way to communicate between applications running on different operating systems, with different technologies and programming languages. SOAP stands for Simple Object Access Protocol

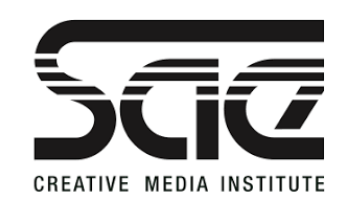

Data in XML format (Excel Schemas)

Examples:

```
<?xml version="1.0" encoding="UTF-8"?>
<note>
  <to>Dave</to>
  <from>Jane</from>
  <heading>Memo</heading>
  <body>Assignment due Friday!</body>
</note>
```
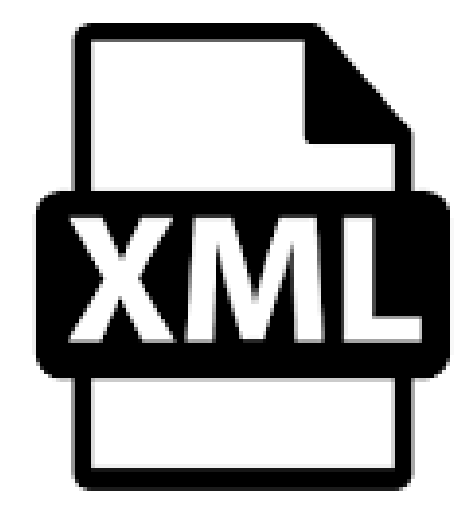

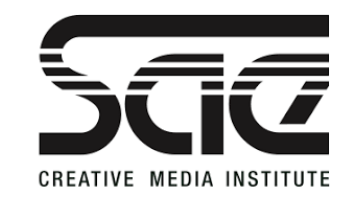

Data in JSON format

Example:

```
var myObj = { "name":"John", "age":31, "city":"New York" };
var myJSON = JSON.stringify(myObj);
window.location = "demo_json.php?x=" + myJSON;
```
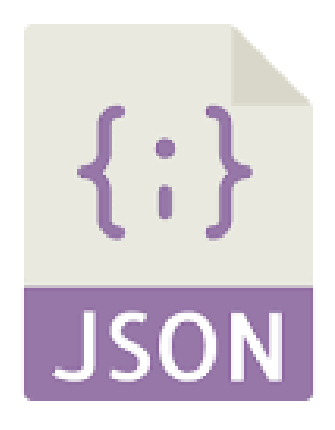

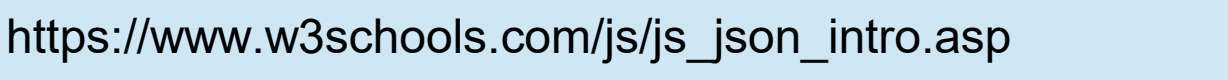

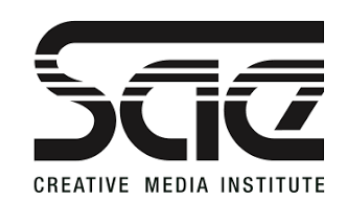

Data in SOAP format

Example:

<?xml version="1.0"?>

```
<soap:Envelope
xmlns:soap="http://www.w3.org/2003/05/soap-envelope/"
soap:encodingStyle="http://www.w3.org/2003/05/soap-encoding">
```
 ... Message information goes here

 ... </soap:Envelope>

**CREATIVE MEDIA INSTITUTE** 

https://www.w3schools.com/xml/xml\_soap.asp

### PHP and AJAX

PHP often provides the Server Side Connection to A database and in practice, this is how AJX is used on A live website.

As a short into we will use it a different way in order To load an array

You will recognise most of the code, it's similar to JS.

See this as an overlapping intro to next trimester.

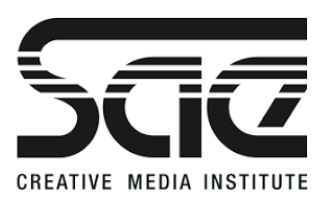

https://www.w3schools.com/xml/xml\_soap.asp

### QUIZ

Explain How AJAX is Used and give an example?

What is XML and How might is work with AJAX?

What is SOAP?

What is JSON?

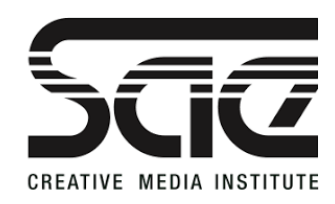

[https://www.w3schools.com/php/php\\_ajax\\_intro.asp](https://www.w3schools.com/php/php_ajax_intro.asp)

[https://www.w3schools.com/php/php\\_ajax\\_php.asp](https://www.w3schools.com/php/php_ajax_php.asp)

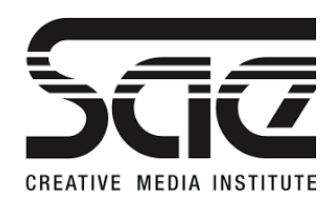

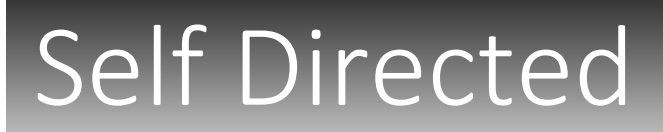

<html> <head>

</head> <body>

<p><b>Start typing a name in the input field below:</b></p> <form> First name: <input type="text" onkeyup="showHint(this.value)"> </form> <p>Suggestions: <span id="txtHint"></span></p> </body> </html>

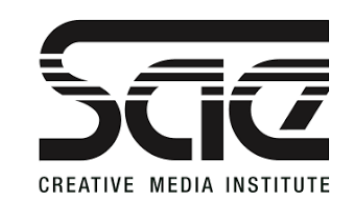

```
function showHint(str) {
  if (str.length == 0) {
     document.getElementById("txtHint").innerHTML = "";
     return;
   } else {
    var xmlhttp = new XMLHttpRequest();
     xmlhttp.onreadystatechange = function() {
      if (this.readyState == 4 && this.status == 200) {
          document.getElementById("txtHint").innerHTML = 
this.responseText;
 }
     };
     xmlhttp.open("GET", "gethint.php?q=" + str, true);
     xmlhttp.send();
 }
}
```
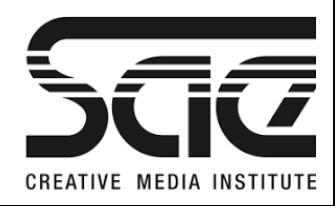

```
<?php
$a[] = "Anna";$a[] = "Brittany";$a[] = "Cinderella";
\operatorname{Sq} = \operatorname{S} REQUEST["q"];
$hint = "";
 if (5q == "") {
     \operatorname{Sq} = \operatorname{strtolower}(\operatorname{Sq}); $len=strlen($q);
      foreach($a as $name) {
           if (stristr($q, substr($name, 0, $len))) {
                if ($hint === '') {
                      $hint = $name;
                 } else {
                      $hint .= ", $name";
\begin{picture}(20,20) \put(0,0){\dashbox{0.5}(20,0){ }} \put(15,0){\dashbox{0.5}(20,0){ }} \put(25,0){\dashbox{0.5}(20,0){ }} \put(25,0){\dashbox{0.5}(20,0){ }} \put(25,0){\dashbox{0.5}(20,0){ }} \put(25,0){\dashbox{0.5}(20,0){ }} \put(25,0){\dashbox{0.5}(20,0){ }} \put(25,0){\dashbox{0.5}(20,0){ }} \put(25,0){\dashbox{0.5}(20,0){ }} \put(25,0){\dashbox{ }
 }
}
echo $hint === "" ? "no suggestion" : $hint;
?>
```
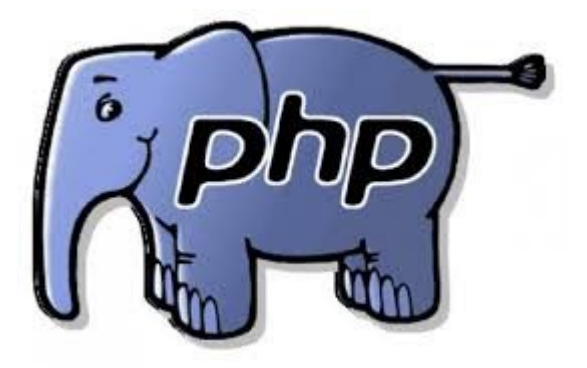

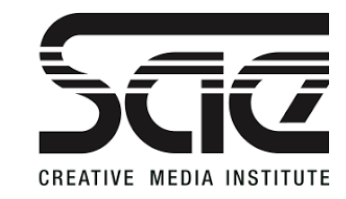

You many have to install XAMPP to get the PHP to work. PHP wont work on a PC or MAC without XAMPP Run XAMPP and access the htdocs folder This will be created after the installation and The PHP will run inside this.

Drop all files into this Folder.

Go to Application or visit the index file in this folder using A web browser.

MAC users. Go to Applications/XAMPP (CMD+CLICK, Volumes, Mount) /htdocs/

XAMPP is a simple light weight and trustworthy application.

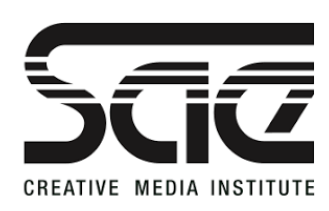

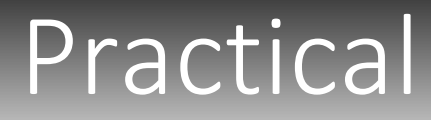

#### JQUERY LIVE SEARCH

#### https://codepen.io/html5andblog/pe n/RPewBx

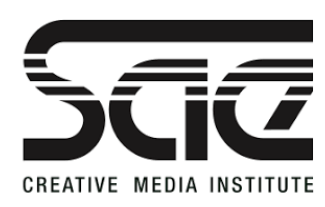

# Jquery AJAX Live Search – JSFiddle

#### $<$ nav $>$

#### $\langle$ ul>

<li><a href="#">Jim James</a></li> <li><a href="#">Hello Bye</a></li> <li><a href="#">Wassup Food</a></li> <li><a href="#">Contact Us</a></li> <li><a href="#">Bleep bloop</a></li> <li><a href="#">jQuery HTML</a></li> <li><a href="#">CSS HTML AJAX</a></li> <li><a href="#">HTML5 Net Set</a></li> <li><a href="#">Node Easy</a></li> <li><a href="#">Listing Bloop</a></li> <li><a href="#">Contact HTML5</a></li> <li><a href="#">CSS3 Ajax</a></li> <li><a href="#">ET</a></li>  $<$ /ul $>$  $<$ /nav $>$ 

<form id="live-search" action="" class="styled" method="post"> <fieldset> <input type="text" class="text-input" id="filter" value="" /> <span id="filtercount"></span> </fieldset> </form>

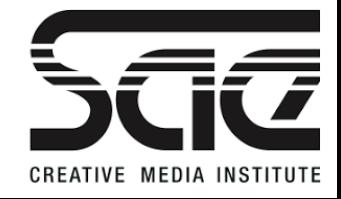

jsfiddle.net/umaar/t82gZ/

# Jquery AJAX Live Search – JSFiddle

```
$(document).ready(function(){
   $("#filter").keyup(function(){
// Retrieve the input field text and reset the count to zero
    var filter = \zeta(this).val(), count = 0;
// Loop through the comment list
     $("nav ul li").each(function(){
// If the list item does not contain the text phrase fade it out
       if (\xi(this).text().search(new RegExp(filter, "i")) < 0) {
          $(this).fadeOut();
// Show the list item if the phrase matches and increase the count by 1
        } else {
          $(this).show();
          count++;
        } });
// Update the count
     var numberItems = count;
     $("#filter-count").text("Number of Comments = "+count);
   });
});
```
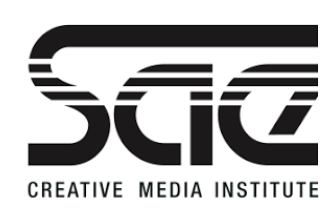

## References

LIVE Search UMAAR: jsfiddle.net/umaar/t82gZ/ W3Schools.com Jquery Live Search- CodePen.com Wikipedia.com

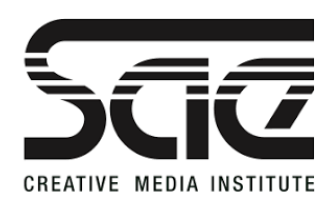

## 1.

```
function() {
   document.getElementById("demo").innerHTML = 
"Paragraph changed.";
}
```
What is missing from this code example?

### 2.

 $var x = ""$ ;  $x = x + 5$ ; What is the value of **x** 

Using a Pen and Paper, give an answer to each, pass your work to each other and we will mark each.

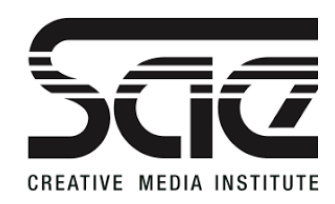

#### 3.

Why do we declare a variable outside of a function which they may be used in.

```
e.g.
var myVar = "";
function myFunction {
       //some function'
}
```
#### 4.

var  $x = 5$ ; var  $y = 2$ ; var  $z = x * y$ ; What is the value of z?

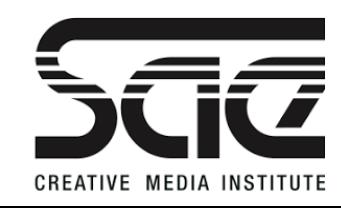

#### 5.

var length = 16; var lastName = "Johnson"; var x = {firstName:"John", lastName:"Doe"}; which is the string, The Number and The Object?

#### 6. var car = {type:"Fiat", model:"500", color:"white"}; What is the value of car?

```
7.
Which is not an event?
onload
onmouseover
ondrag
onkeydown
```
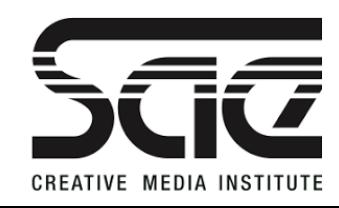

#### 5.

var length = 16; var lastName = "Johnson"; var x = {firstName:"John", lastName:"Doe"}; which is the string, The Number and The Object?

#### 6. var car = {type:"Fiat", model:"500", color:"white"}; What is the value of car?

```
7.
Which is not an event?
onload
onmouseover
ondrag
onkeydown
```
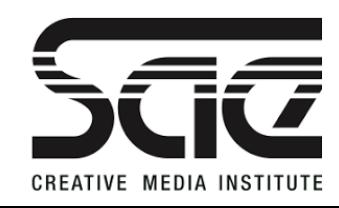

```
8.
```

```
var str = "Please locate where 'locate' occurs!";
var pos = str.indexOf("locate",15);
How is indexOf used?
```
 $\mathsf{Q}_1$ 

The above shows a string, what is the indexOf locate, and what is the pos of locate?

```
10.
Math.floor(Math.random() * 36); 
Math.floor(Math.random() * 36) + 1;
Why might the below be preferable to the above?
11.
Which would be preferable for a roulette game?
```
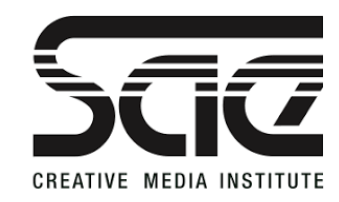

```
12.
var cars = ["Saab", "Volvo", "BMW"];
var cars = [
   "Saab",
   "Volvo",
   "BMW"
];
```
Which is the array?

13.

 $!=$ What does this mean?

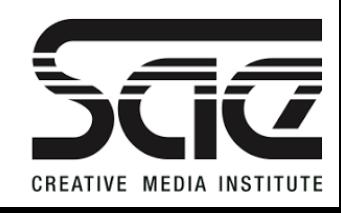

14.

=

 $-$ 

 $=$  $=$  $=$ 

What's the difference?

#### 15.

```
var hour = 1;
if (hour < 18) {
   greeting = "Good day";
} else {
   greeting = "Good evening";
}
What is the result of this if condition?
```
#### 16. What is the difference between For and While?

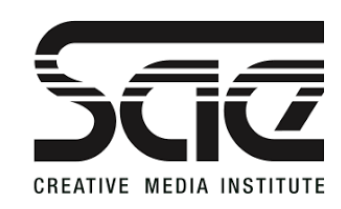

ANSWERS

- 1. Name of the Function
- 2. 5
- 3. Make it Global

4. 10

- 5. In order: Number, String, Object.
- 6. Fiat, 500, White
- 7. ondrag or none.
- 8. To find the numerical position of a character.

9. 8, 21.

- 10. Eliminates the use of 0.
- 11. The above, as Roulette has a number 0.
- 12. Both
- 13. Not equal to.
- 14. Equal to, Equal to & Equal Value, Equal to and Equal value and type.

15. Good day

16. While will loop and change a condition of the loop each time.

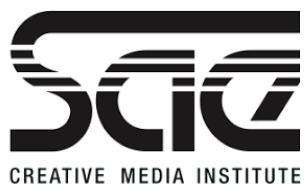